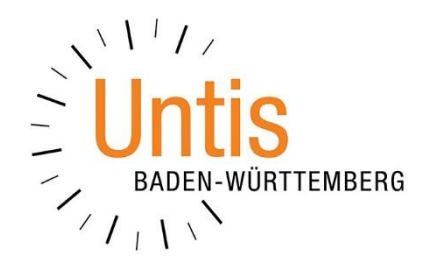

# **Der Schuljahreswechsel mit WebUntis**

**(Stand: 04/2024)**

Im Rahmen des Schuljahreswechsels sind auch für WebUntis einige Kontrollen und Einstellungen notwendig. Diese sind wohl in WebUntis, allerdings auch schon vorab in Untis durchzuführen. In diesem Dokument erläutern wir Ihnen die wesentlichen Stellen und notwendigen Arbeitsschritte.

# **Inhaltsverzeichnis**

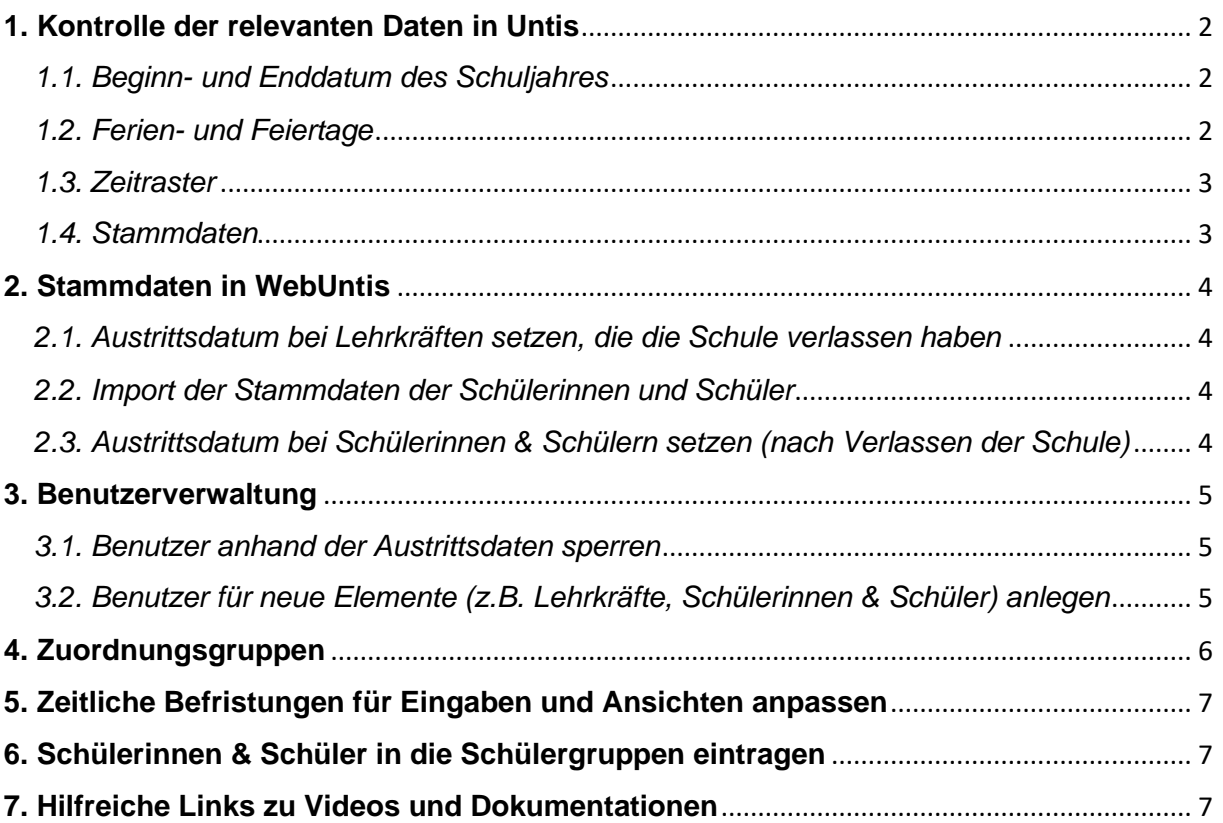

## <span id="page-2-0"></span>**1. Kontrolle der relevanten Daten in Untis**

Die aus Untis übermittelten Daten bilden stets die Grundlage für WebUntis. Daher sollten vor dem Ersten Export der Stammdaten folgende Punkte in Untis geprüft werden. Sollten Sie nicht selbst für die Stundenplanung in Untis zuständig sein, kontaktieren Sie bitte Ihre Stundenplanerin / Ihren Stundenplaner, um die Kontrolle ggf. gemeinsam durchführen zu können.

#### <span id="page-2-1"></span>*1.1. Beginn- und Enddatum des Schuljahres*

Unter START • EINSTELLUNGEN finden Sie sowohl das Beginn- als auch das Enddatum des neuen Schuljahres. Kontrollieren Sie hier, ob die dort hinterlegten Daten korrekt sind (siehe Abbildung 1 – roter Rahmen).

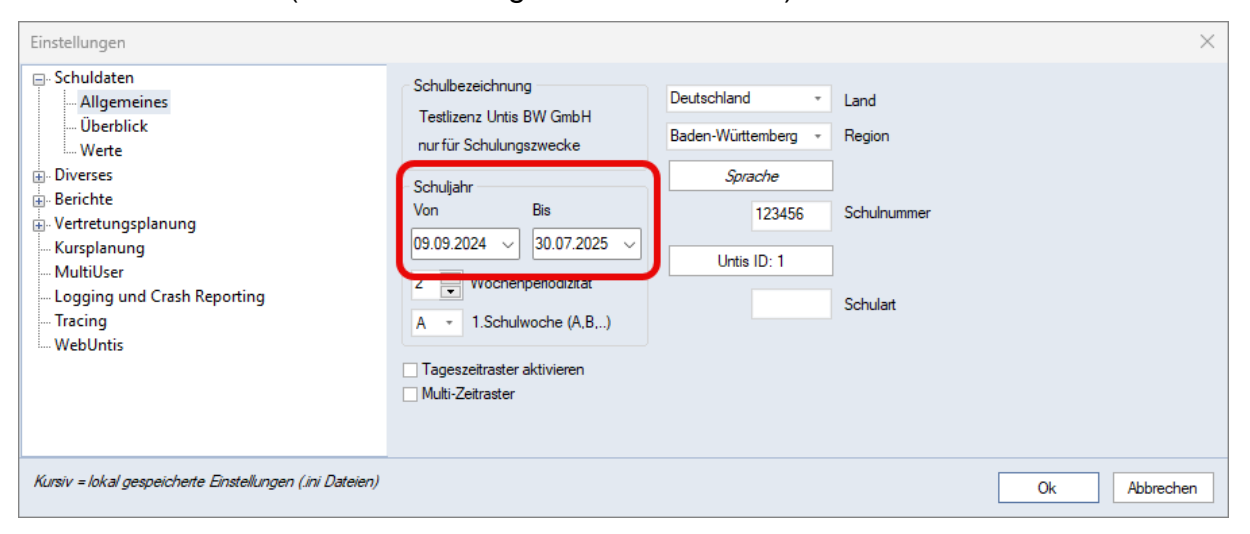

**Abbildung 1 – Die Definition der Beginn- und Enddaten des neuen Schuljahres**

#### <span id="page-2-2"></span>*1.2. Ferien- und Feiertage*

Die Ferien- und Feiertagsdaten werden in Untis unter DATENEINGABE • FERIEN hinterlegt. Achten Sie hier bitte darauf, dass die eingetragenen Daten korrekt und vollständig sind.

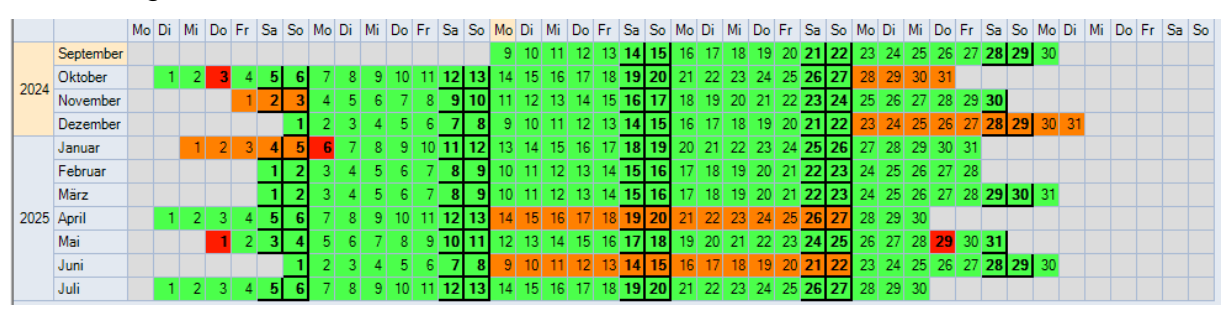

**Abbildung 2 – Die eingetragenen Ferien- und Feiertagsdaten**

**TIPP:** Unter [www.untis-bw.de/ferientermine](http://www.untis-bw.de/ferientermine) können die offiziellen Ferien- und Feiertagsdaten für Baden-Württemberg heruntergeladen und anschließend importiert werden. Achten Sie in diesem Kontext bitte darauf, dass die beweglichen Ferientermine hier noch ergänzt werden müssen.

#### <span id="page-3-0"></span>*1.3. Zeitraster*

Das Zeitraster Ihrer Schule, zu finden unter DATENEINGABE • ZEITRASTER, muss vor der Übertragung nach WebUntis korrekt sein. Zu den wichtigen Daten zählen:

- Anzahl der Tage
- Anzahl der maximalen Stunden
- Erster Schultag der Woche
- Stundenummer der ersten Stunde
- Beginn- und Endzeit der einzelnen Stunden

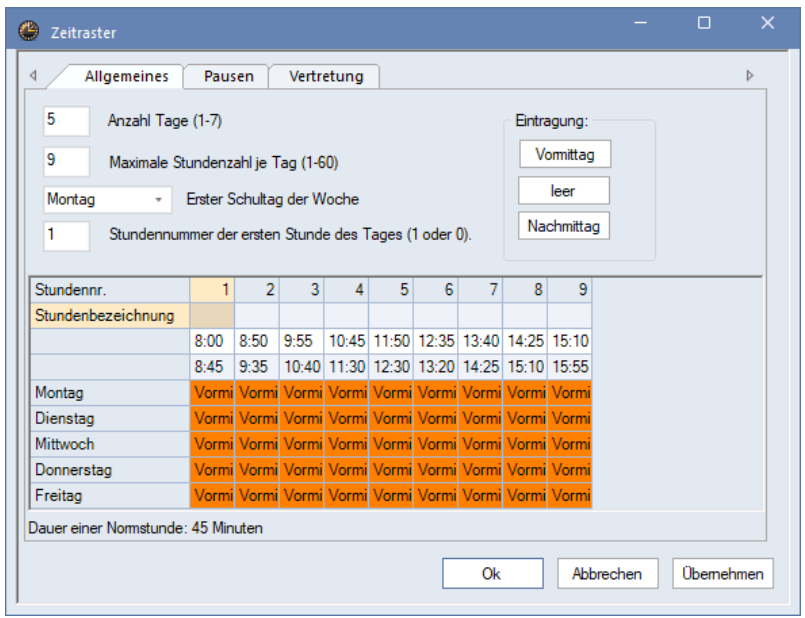

**Abbildung 3 – Das Zeitraster in Untis**

**TIPP:** Insbesondere bei der Notwendigkeit, das Zeitraster für das neue Schuljahr anpassen zu müssen, z.B. aufgrund geänderter Buszeiten oder Kooperationen mit anderen Schulen, ist die Kontrolle gewissenhaft durchzuführen.

#### <span id="page-3-1"></span>*1.4. Stammdaten*

Die in Untis hinterlegten Stammdaten (Räume, Fächer, Lehrer & Klassen) sollten vor dem ersten Export nach WebUntis vollständig vorhanden sein.

Stammdatenelemente, welche im neuen Schuljahr nicht mehr benötigt werden, sollten während der Stammdatenpflege gelöscht werden.

**HINWEIS:** Die Schritte für den Schuljahreswechsel haben wir in separaten Dokumentationen erläutert. Diese finden Sie unter [www.untis](http://www.untis-bw.de/schuljahreswechsel)[bw.de/schuljahreswechsel](http://www.untis-bw.de/schuljahreswechsel) zum Download bereitgestellt.

# <span id="page-4-0"></span>**2. Stammdaten in WebUntis**

## <span id="page-4-1"></span>*2.1. Austrittsdatum bei Lehrkräften setzen, die die Schule verlassen haben*

Falls in den Stammdaten der Lehrkräfte in Untis keine Austrittsdaten hinterlegt sind, geben Sie in WebUntis unter STAMMDATEN LEHRKRÄFTE die Austrittsdaten der Lehrkräfte ein, die nicht mehr an der Schule sind. Rufen Sie hierzu das jeweilige Stammdatenelement auf und tragen das AUSTRITTSDATUM ein (siehe Abbildung 4).

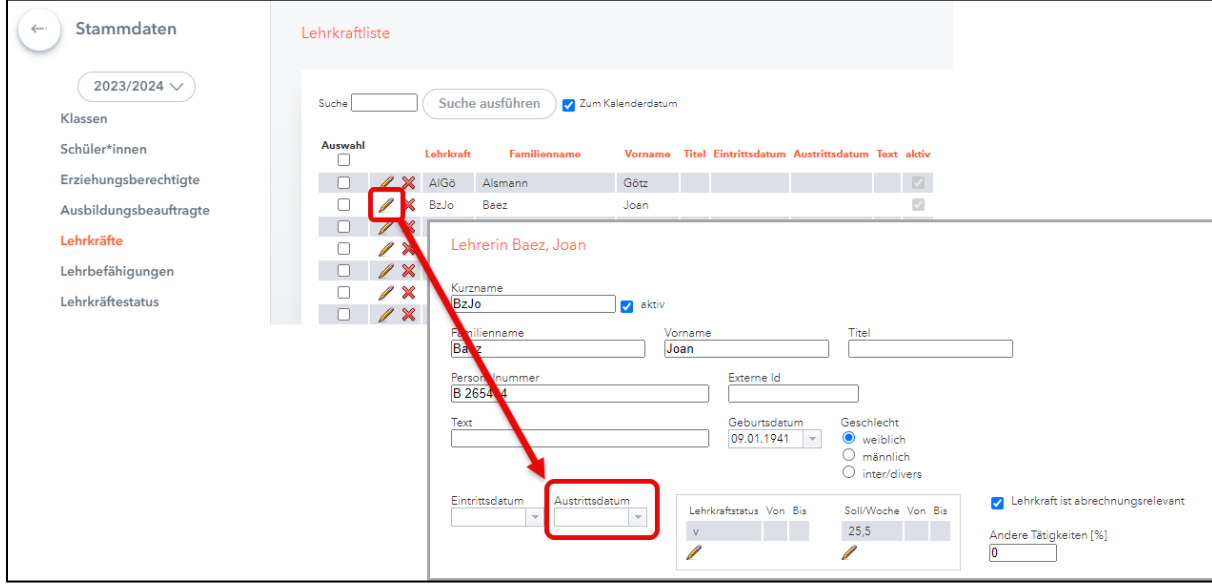

**Abbildung 4 – Die Stammdaten der Lehrkräfte in WebUntis**

Nach der Eingabe des Austrittsdatums vergessen Sie bitte nicht, die Eingabe über die Schaltfläche SPEICHERN, am Ende der Seite, abzuspeichern.

#### <span id="page-4-2"></span>*2.2. Import der Stammdaten der Schülerinnen und Schüler*

Zu Beginn jedes Schuljahres müssen die Stammdaten der Schülerinnen und Schüler importiert werden, damit die Klassenzugehörigkeiten aktualisiert und neue Schülerinnen / Schüler in WebUntis angelegt werden. Der Schülerimport ist im Hilfe-Center der Untis GmbH detailliert beschrieben. Sie finden die Erläuterungen unter folgendem Link: [https://help.untis.at/hc/de/articles/360009032220.](https://help.untis.at/hc/de/articles/360009032220)

# <span id="page-4-3"></span>*2.3. Austrittsdatum bei Schülerinnen & Schülern setzen (nach Verlassen der Schule)*

Falls die Austrittsdaten der Schülerinnen und Schüler nicht im Schulverwaltungsprogramm hinterlegt sind und beim Schülerimport nach WebUntis übertragen wurden, sollten diese nach dem Import der aktuellen Schülerdaten bei allen Schülerinnen und Schülern, die die Schule verlassen haben, gesetzt werden. Sortieren Sie hierzu die Liste der Schülerinnen und Schüler nach Klasse. Ausgetretene Schülerinnen und Schüler werden keine Klassenzugehörigkeit mehr haben. Markieren Sie die entsprechenden Zeilen und setzen das Austrittsdatum über die Funktion unterhalb der Liste (siehe Abbildung 5)

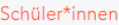

| Michwan ver 10.1993<br>ď<br>$\circ$<br>01.01.2018<br>Batshuayi<br>Bathsy<br>☑<br>$\triangledown$<br>Ω<br>22.03.1995<br>✔<br>$\circ$<br><b>BeSh</b><br>Sharon<br>M<br><b>PORT ST</b><br>ø<br>9<br>Eichfuss<br>Holly<br>$\circ$<br>EiHo<br>M<br>ď<br>✓<br>Eichfuss<br>Steffen<br>EiSt<br>$\circ$<br>8<br>ø<br>$\circ$<br>15.06.2020<br>Elsa<br>Prinzessin<br>EIPi<br>M<br>Ω<br>$\blacktriangledown$<br>Silke<br>$\circ$<br>EnSil<br>Ennen<br>M<br>9<br>FischeMax<br>ø<br>Maxi<br>$\mathbf{0}$<br>107<br>ď<br>FoTh<br>✓<br>Fontane<br>$\mathcal{A}$<br><b>Theoret</b><br>$\circ$<br>Ж<br>286 Elemente gefunden, Anzeige von 1 bis 8. [Erste/Nächsten 1, 2, 2, 4, 5, 6, 7, 8 [Nächste/Letzte]<br>Austrittsdatum setzen<br><b>Bildimport</b><br>Sortieren<br>Berichte v<br><b>Neu</b><br>Löschen<br>Import<br>$\overline{\phantom{a}}$<br>April | □ |  |  | Familienname Vorname Geburtsdatum Geschlecht Wklasse Katalognummer aktiv Kurzname Eintrittsdatum Austrittsdatum Externeld Text |         |  |  |
|----------------------------------------------------------------------------------------------------|---|--|--|----------------------------------------------------------------------------------------------------|---------|--|--|
|                                                                                                    |   |  |  |                                                                                                    |         |  |  |
|                                                                                                    |   |  |  |                                                                                                    |         |  |  |
|                                                                                                    |   |  |  |                                                                                                    |         |  |  |
|                                                                                                    |   |  |  |                                                                                                    |         |  |  |
|                                                                                                    |   |  |  |                                                                                                    |         |  |  |
|                                                                                                    |   |  |  |                                                                                                    |         |  |  |
|                                                                                                    |   |  |  |                                                                                                    |         |  |  |
|                                                                                                    |   |  |  |                                                                                                    |         |  |  |
|                                                                                                    |   |  |  |                                                                                                    |         |  |  |
| <b>KW</b><br>M<br>$M$ D<br>D<br>s<br>- s<br>$\overline{7}$<br>14<br>$\mathbf{3}$<br>-5<br>6<br>$\blacktriangleleft$<br>$\overline{ }$<br>$\overline{4}$                                                                                                    |   |  |  |                                                                                                    |         |  |  |
| 9 10 11 12 13 14                                                                                                    |   |  |  |                                                                                                    |         |  |  |
| 15 16 17 18 19 20 21<br>16                                                                                                    |   |  |  |                                                                                                    |         |  |  |
| 22 23 24 25 26 27 28                                                                                                    |   |  |  |                                                                                                    | 15<br>8 |  |  |

**Abbildung 5 – Das Setzen eines Austrittsdatums bei Schülerinnen & Schülern**

#### <span id="page-5-0"></span>**3. Benutzerverwaltung**

#### <span id="page-5-1"></span>*3.1. Benutzer anhand der Austrittsdaten sperren*

Benutzer von ausgetretenen Lehrkräften, Schülerinnen und Schülern sollten deaktiviert werden. Rufen Sie hierzu unter ADMINISTRATION BENUTZER die BENUTZERVERWALTUNG (am Ende der Seite) auf und führen die Funktion BENUTZER VON INAKTIVEN UND AUSGETRETENEN PERSONEN SPERREN aus (siehe Abbildung 6).

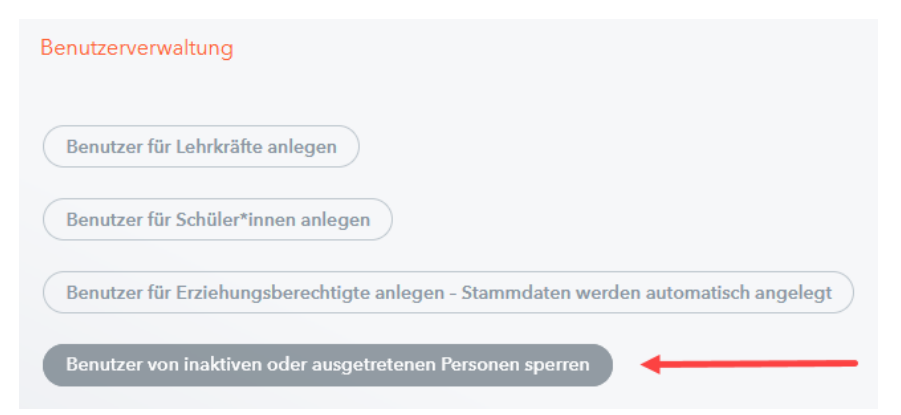

**Abbildung 6 – Die Benutzerverwaltung in WebUntis**

<span id="page-5-2"></span>*3.2. Benutzer für neue Elemente (z.B. Lehrkräfte, Schülerinnen & Schüler) anlegen*

Unter ADMINISTRATION • RECHTE UND ROLLEN legen Sie die Benutzer für die neu hinzugekommenen Stammdatenelemente an (siehe Abbildung 7).

5

|                  | Rechte und Rollen Wer darf auf WebUntis zugreifen und welche Daten sehen? Auf dieser Seite können Sie verschiedene Rechte je nach Rolle vergel                              |
|------------------|----------------------------------------------------------------------------------------------------|
| Administration > | Administratoren sind für die Verwaltung von WebUntis zuständig und können in alle Daten Einsi                                                                               |
| Lehrkräfte >     | Lehrpersonen können Stundenpläne einsehen, Termine planen, Abwesenheiten erfassen und Ei<br>A In den Stammdaten wurden 2 neue Lehrkräfte gefunden. Benutzer jetzt erstellen |
| Schüler*innen >  | Schüler*innen sehen nur ihre eigenen Daten und Stundenpläne.<br>A In den Stammdaten wurden 28 neue Schüler*innen gefunden. Benutzer jetzt erstellen                         |

**Abbildung 7 – Das Anlegen von Benutzerzugängen für neue Stammdatenelemente**

Wenn Sie LDAP o.ä. zur Identifikation der Benutzer nutzen, müssen die neuen Benutzer nicht manuell angelegt werden.

Sollten Sie das SSO über Office365 nutzen, müssen nach der Benutzererstellung die Office365-Identitäten in den Benutzerkonten über den Benutzerimport (in der Benutzerverwaltung) ergänzt werden (siehe Abbildung 8).

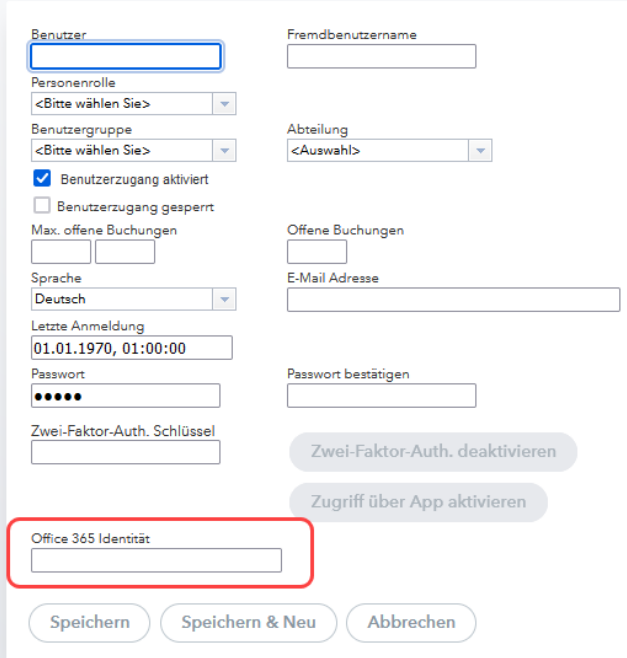

**Abbildung 8 – Das Hinterlegen von Office 365-Identitäten**

#### <span id="page-6-0"></span>**4. Zuordnungsgruppen**

Mit Zuordnungsgruppen können z.B. Tutorensysteme in WebUntis abgebildet werden. Sollten Sie Zuordnungsgruppen im vergangenen Schuljahr genutzt haben, müssen diese neu angelegt und zugeordnet werden. Die Vorgehensweise für den Einsatz von Zuordnungsgruppen hat die Untis GmbH in Ihrem Hilfe-Center unter <https://help.untis.at/hc/de/articles/360015500760> erläutert.

## <span id="page-7-0"></span>**5. Zeitliche Befristungen für Eingaben und Ansichten anpassen**

In WebUntis können eine Reihe von Befristungen eingetragen werden, die z.B. die Ansicht des Stundenplans in die Zukunft oder das Eintragen von Prüfungen zeitlich limitieren. Dies kann besonders nach dem Schuljahreswechsel dazu führen, dass alte Befristungen die Arbeit im neuen Schuljahr behindern. Wir haben die relevanten Stellen in einer eigenen Dokumentation erläutert, die Sie [hier](https://untis-baden-wuerttemberg.de/download/wu-befristungen-fuer-anzeigen-und-eingaben-kontrollieren?wpdmdl=7992&masterkey=ervotQduh3Wt1fN80568Dw8lOzueIPeFwSfTmGoQv9a5_A3XUKnRoHXVzq5Khv68oGdrPCWMpfwCSIv1Nx5OwJDufJKoZK6LHctKZl_COwQ) herunterladen können.

#### <span id="page-7-1"></span>**6. Schülerinnen & Schüler in die Schülergruppen eintragen**

Im neuen Schuljahr müssen die Schülerinnen & Schüler wieder den SCHÜLERGRUPPEN zugewiesen werden. Unter<https://youtu.be/TijAEOGErVA> haben wir in einem Video die Vorgehensweise erläutert.

**TIPP:** Den Link zu dem Video für die Schülergruppenzuordnung können Sie auch an Ihre Lehrkräfte weiterleiten, damit diese die Zuordnung einfach durchführen können.

#### <span id="page-7-2"></span>**7. Hilfreiche Links zu Videos und Dokumentationen**

Abschließend möchten wir Sie noch auf Dokumentationen und Videos hinweisen, die Ihnen bei den Vorbereitungen für das neue Schuljahr behilflich sein können.

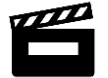

# **Videos auf unserem YouTube-Kanal**

*Klassendienste im WebUntis Klassenbuch <https://youtu.be/FRhXV7b06U8>*

*Die Passwortsicherheit erhöhen <https://youtu.be/Ushfo8cTWYk>*

*Zugriff für Benutzerinnen und Benutzer sperren [https://youtu.be/7OIyX\\_QMNaQ](https://youtu.be/7OIyX_QMNaQ)*

*WebUntis Klassenbuch: Berichte zum Schuljahresende <https://youtu.be/gF6dMZKlo4A>*

*Die 2-Faktor-Authentifizierung aus Sicht der Administration <https://youtu.be/Wqa8rqtkSPI>*

*Die 2-Faktor-Authentifizierung aus Sicht der Benutzer <https://youtu.be/zmfYWPGx9s8>*

*Die E-Mail-Adresse für Administratoren und Stundenplaner [https://youtu.be/JMu\\_1VSYUDw](https://youtu.be/JMu_1VSYUDw)*

*Sprechstunden einrichten, buchen und stornieren <https://youtu.be/TvkcHblXLjo>*

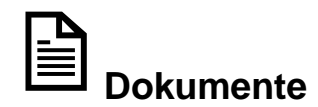

*Passwörter zurücksetzen* [\(Download](https://untis-baden-wuerttemberg.de/download/wu-passwoerter-zuruecksetzen?wpdmdl=8102&masterkey=YIXRQouwnFzWJYCT1C21hrnTRWW7kS3h3_bNtMJCxUGgSIm_Ip4SRPgX9mSV0ugNgh69xi5lK5AhH5JxLctJ23okJyXmgHHi6dcRI2x69CU) – PDF-Dokument)

*Der Entschuldigungsstatus im WebUntis Klassenbuch* [\(Download](https://untis-baden-wuerttemberg.de/download/der-entschuldigungsstatus-in-webuntis?wpdmdl=8028&masterkey=RRPknDJQZ5i9aQi-6-POhatk1A_ty3uGYK6bcqZeh1eLvBif4_L-wKW8MQoJfWehy4IhxXnXpyTMnseiT0r-T0XWHIr_bNIPS4yVp64zhWc) – PDF-Dokument)

*Privilegien bei den Abwesenheitsgründen im WebUntis Klassenbuch* [\(Download](https://untis-baden-wuerttemberg.de/download/wu-k-privileg-bei-abwesenheitsgruenden?wpdmdl=7666&masterkey=AvPcRsB6hqUkwHlpF0zQxEXeCkYGb08DpTd99WkSN_DT2FkyPiyO8EVXsTQgBS5oCIFsiyPAUq1DeM4OwG_kckj823FlXlxNGNkSFjTrvE8) – PDF-Dokument)

*Pflicht zur Abwesenheitskontrolle und Lehrstoffeingabe deaktivieren* [\(Download](https://untis-baden-wuerttemberg.de/download/wu-abwesenheitskontrollen-und-lehrstoffeingabe-pflicht-deaktivieren?wpdmdl=6688&masterkey=fTE914WYnaiii8dGvzNv6R7olIKkRM76da9CcUn6-2T_3KovRtkw6Ug9fKoeM1RQIhzsrqmlAJth_IE4Bot_XfsmiHdaT5Opl7HPb7JjsMg) – PDF-Dokument)

8